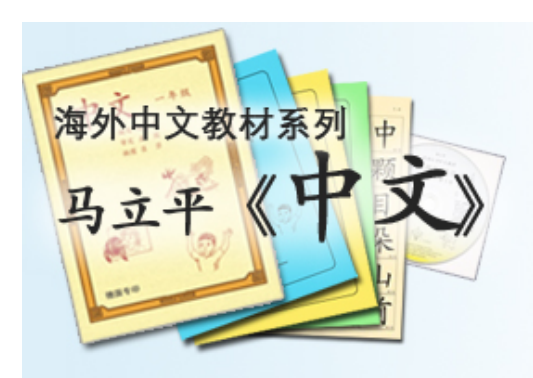

# **⽹上作业:学⽣端**

夏苏舒 9/15/2016

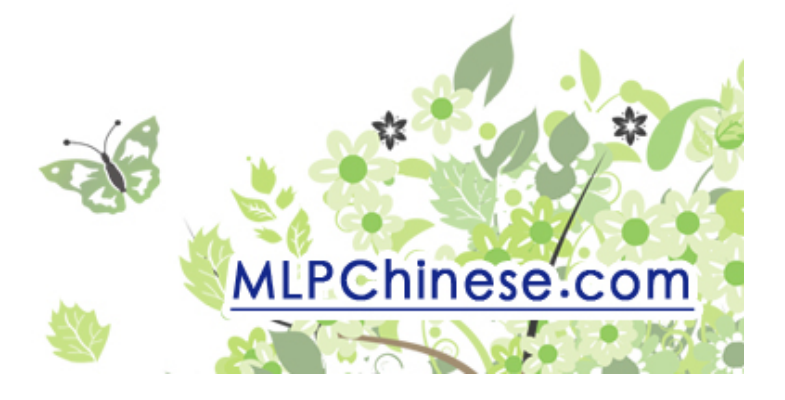

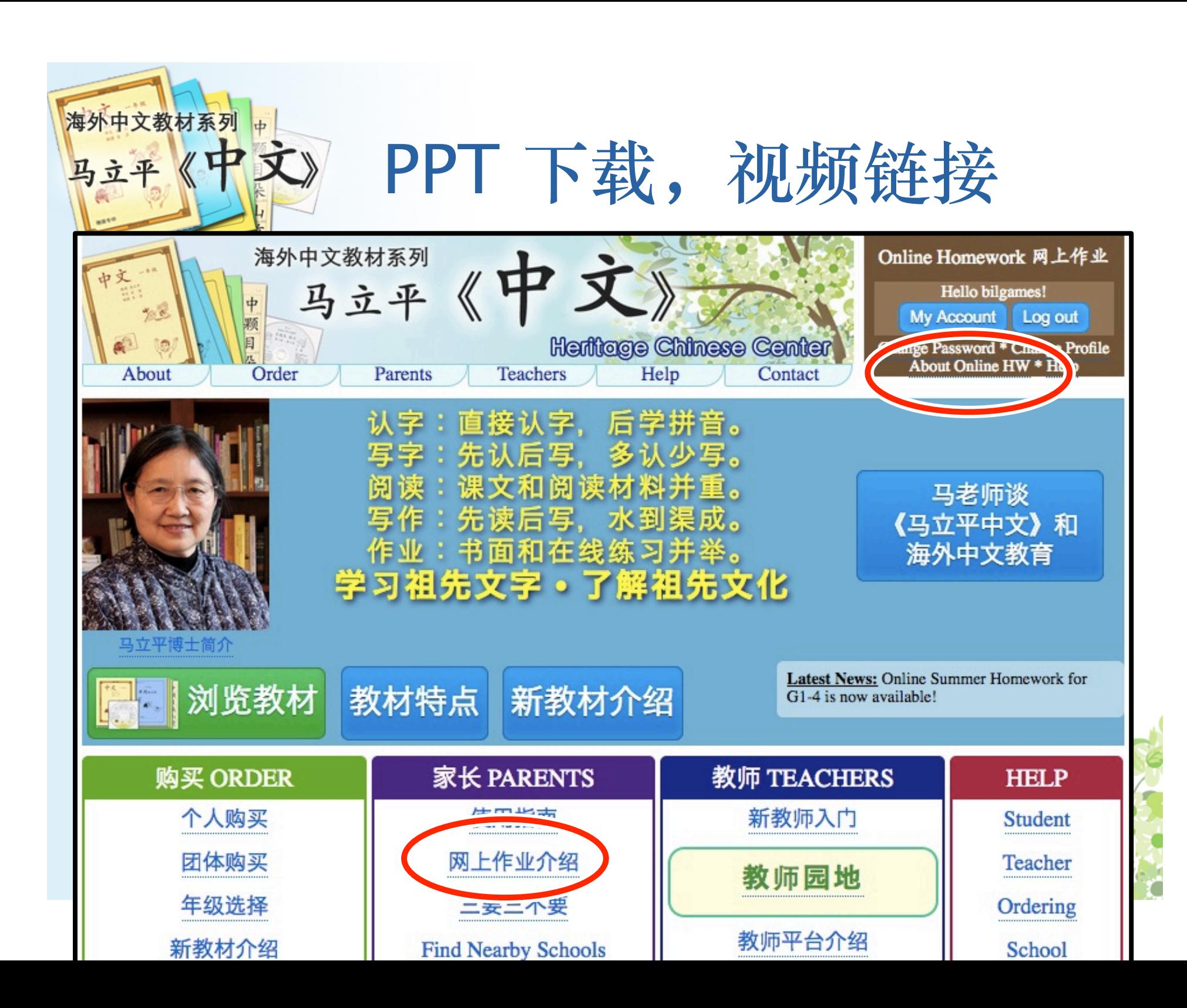

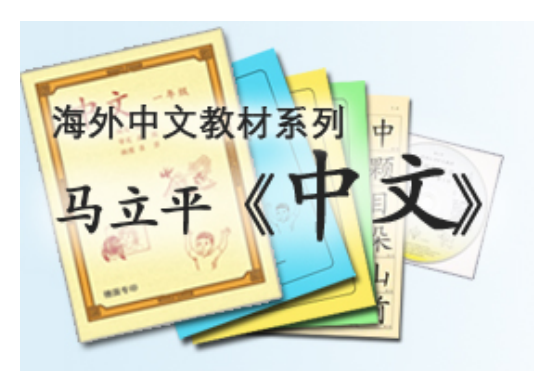

## **现有的⽹上作业**

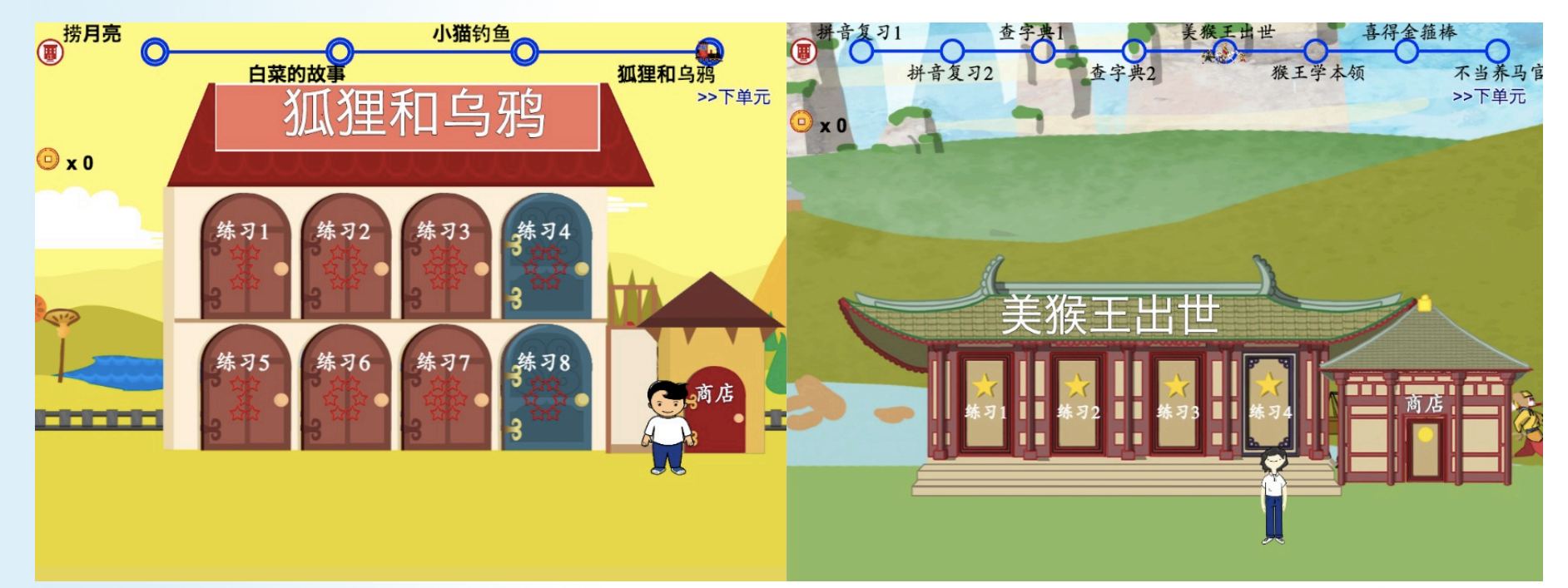

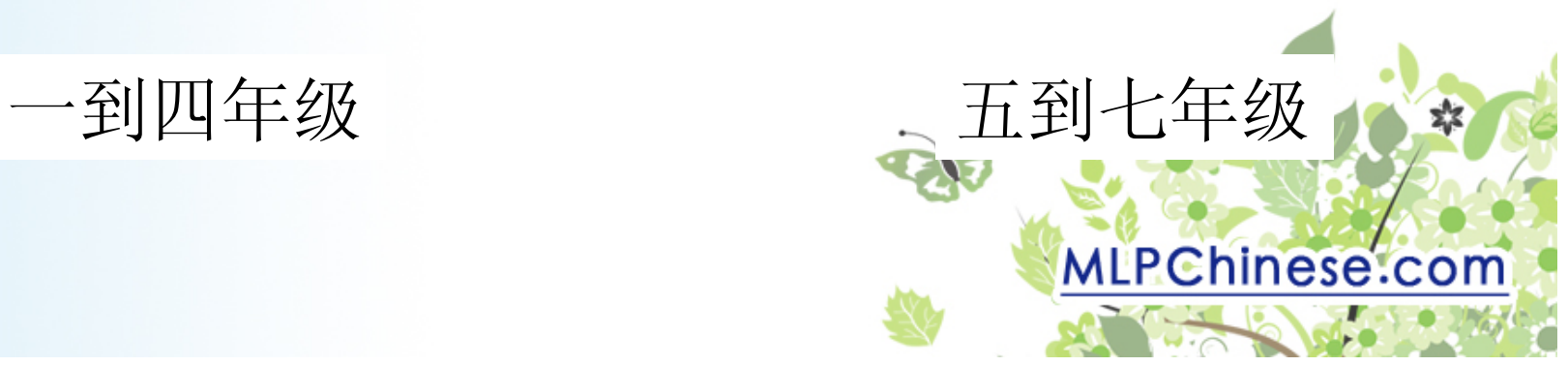

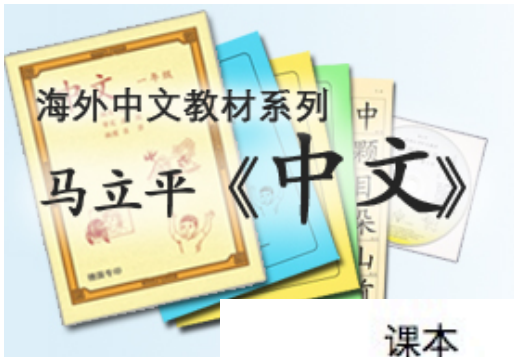

只是教材的一部分!

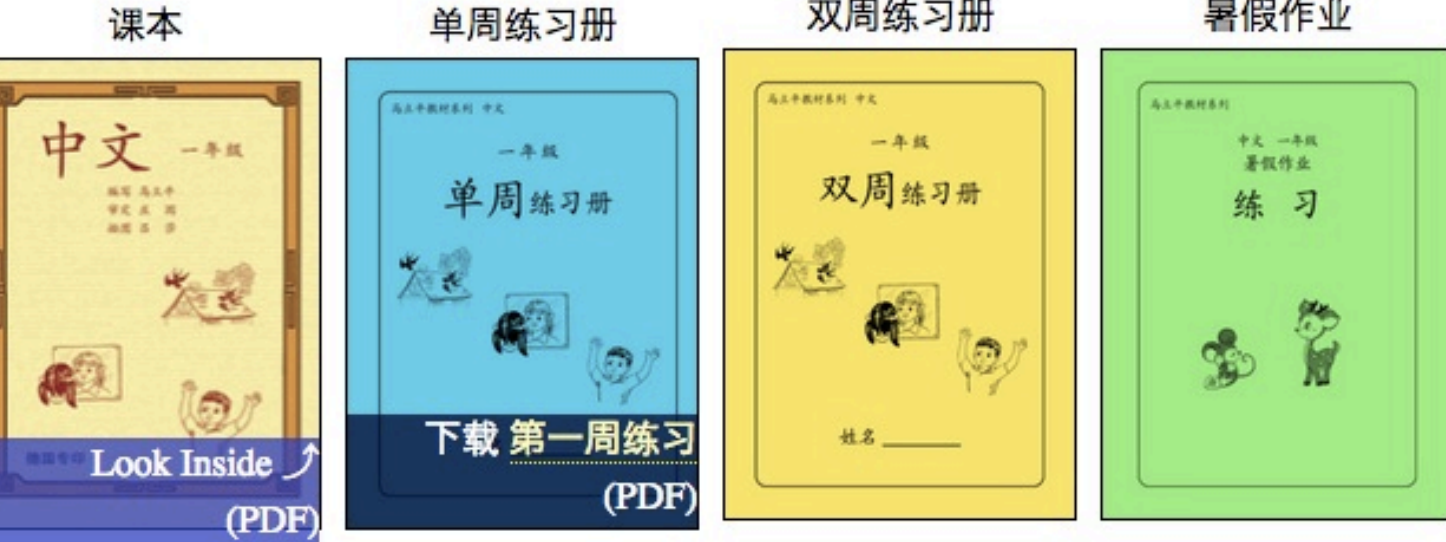

学生用生字卡片

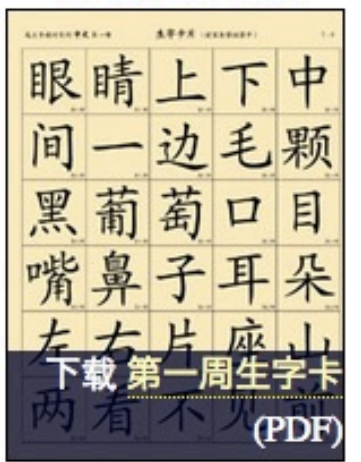

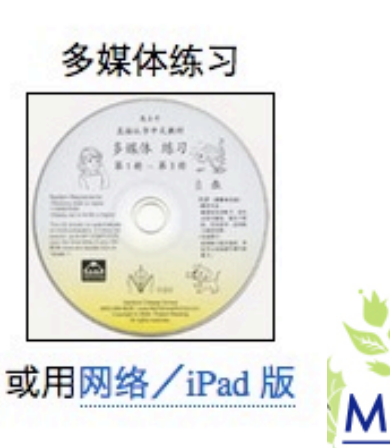

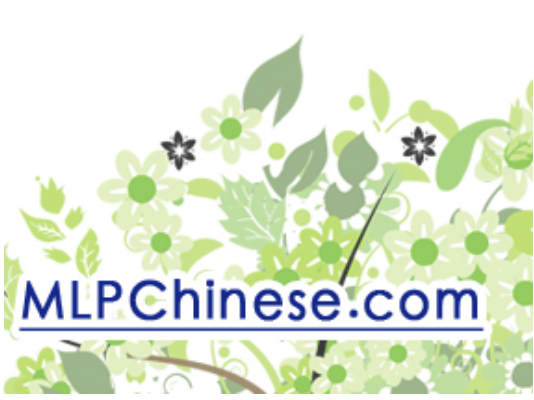

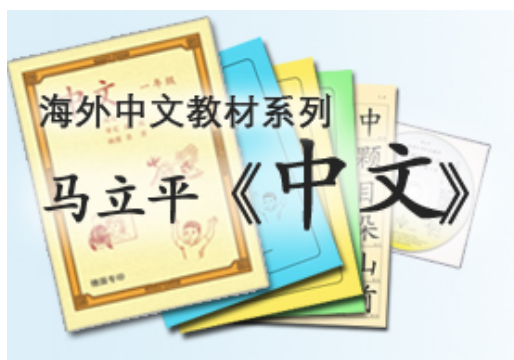

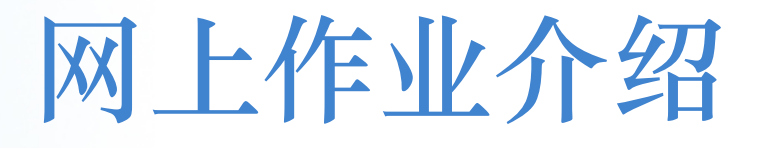

- 可以替代光盘作业
	- 光盘作业: 学生安装光盘→学生打开 program →学生做作业→学生把密码写在练习册上 – 网上作业: 学生注册账户→学生上网登录 →学生做作业→学生把密码写在练习册上
- 为什么换?

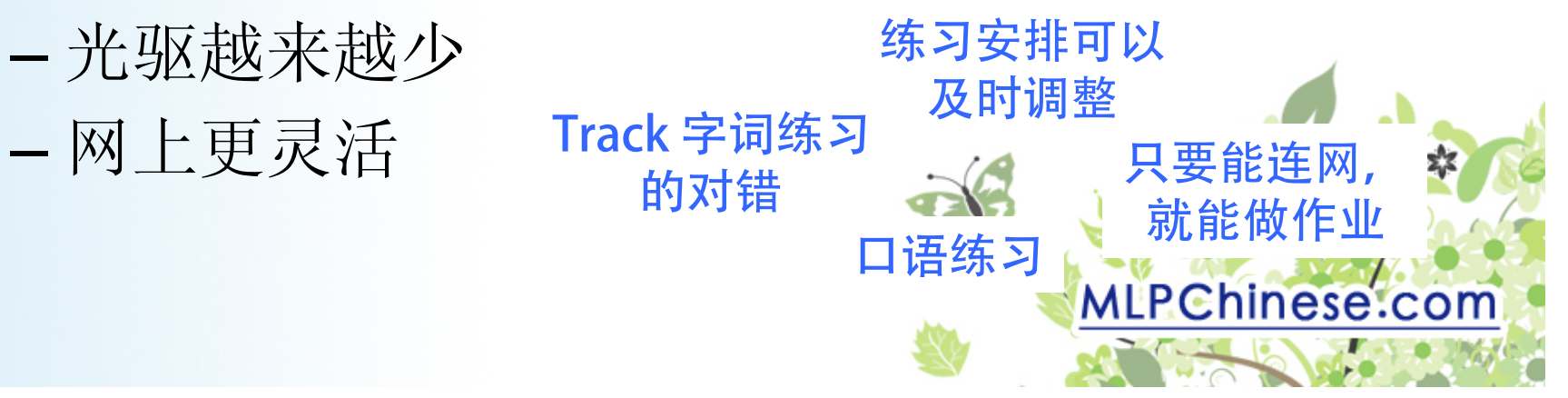

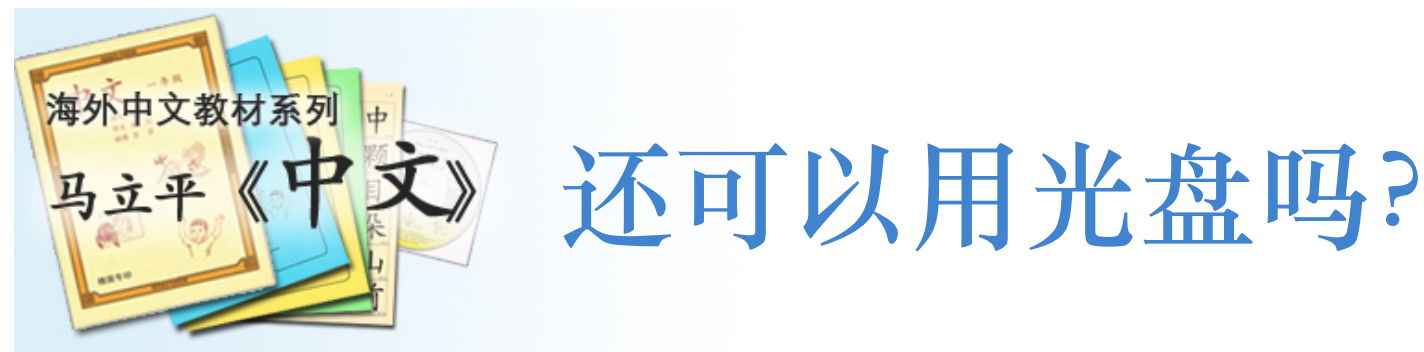

- 现在还可以,将来不行
	- 光盘不再研发
	- 2012年的科技
	- 有些新电脑不能用
	- 但是:有繁体字,不用连网
- 所以:
	- 今年试用网上作业
	- 及时反馈→ improve Online HW
	- tech@mlpchinese.com

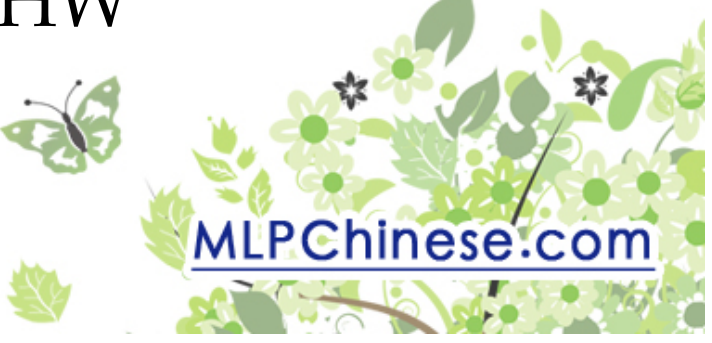

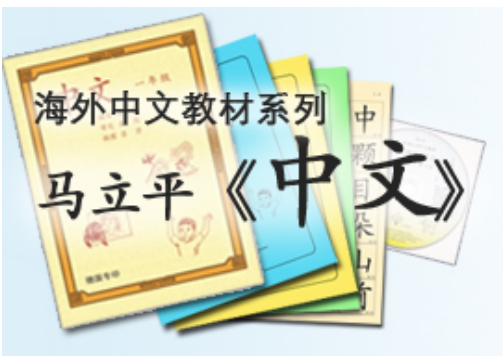

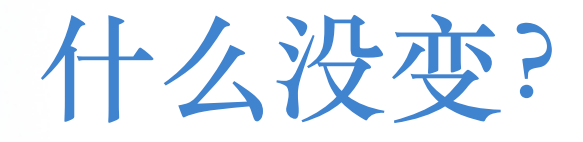

- 规定作业的基本进程:
	- 听读课文,阅读材料
	- 字词练习
	- 语感视频
	- 密码
- 每周四次,每次20分钟左右

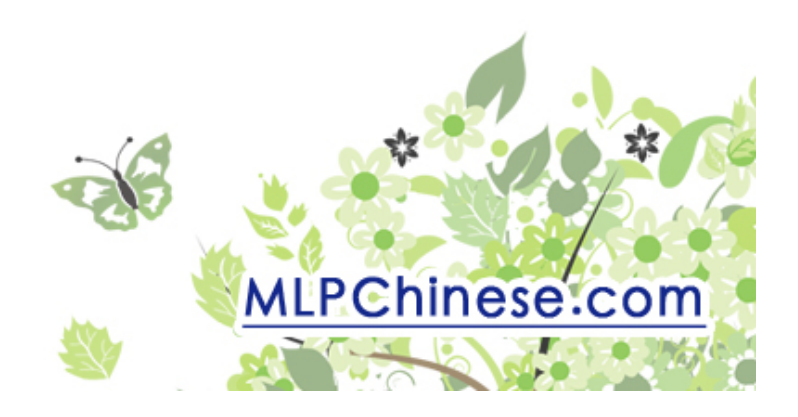

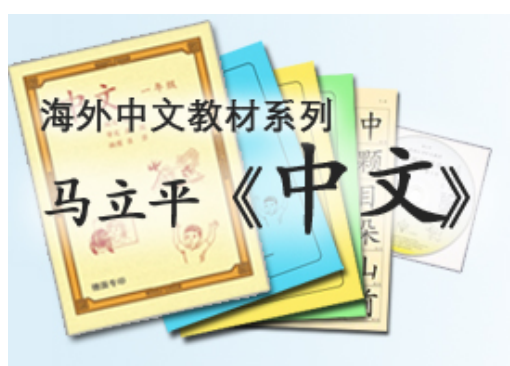

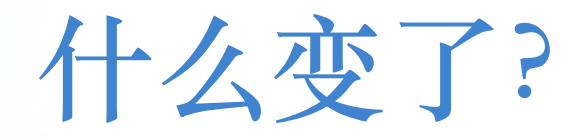

• 需要连网: Chrome, Firefox, or iPad

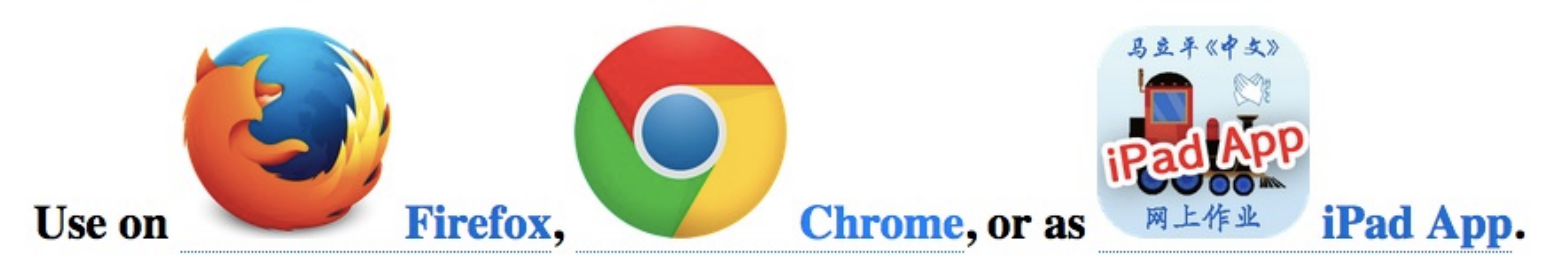

I: Online Homework Guide : I: Troubleshooting : I: Report a Problem : I

• 每周第四次练习:预习下周课文和词汇

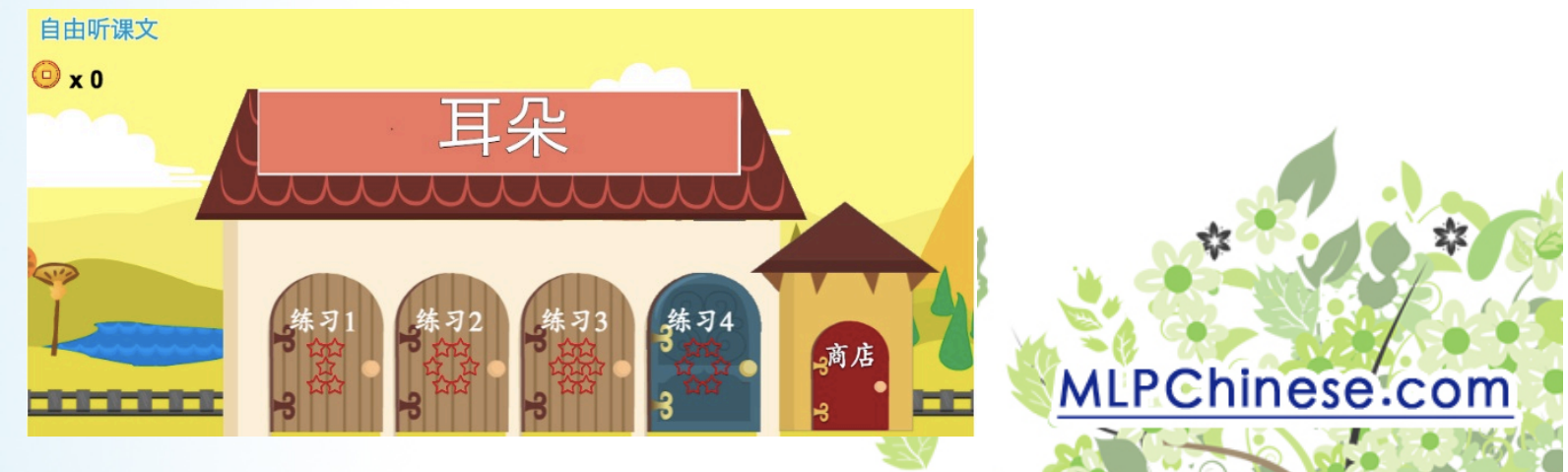

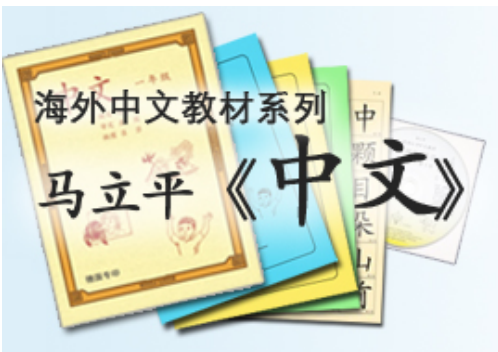

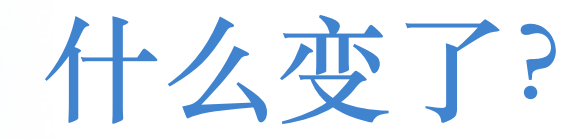

• 游戏加强趣味性, 鼓励 replay – 但是:**fun vs.** 学习效率

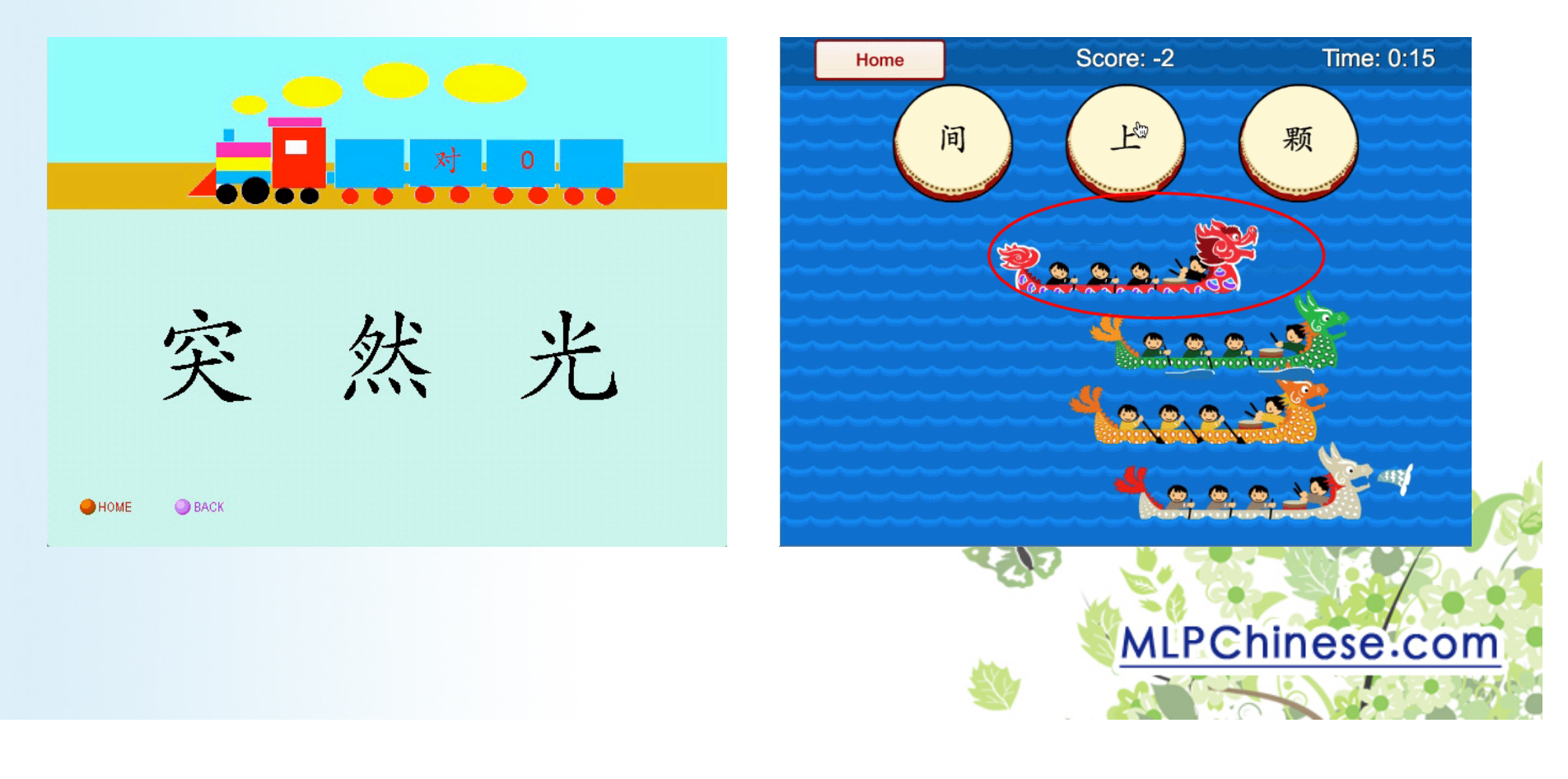

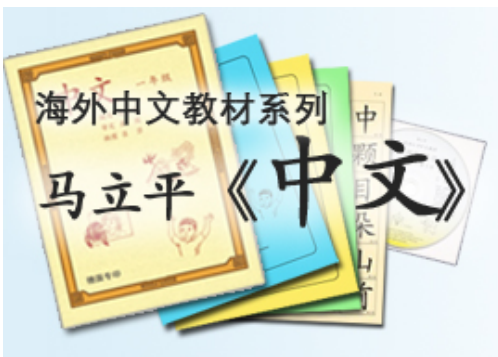

**什么变了?**

• 录音部分的要求提高 – 将来还会调整

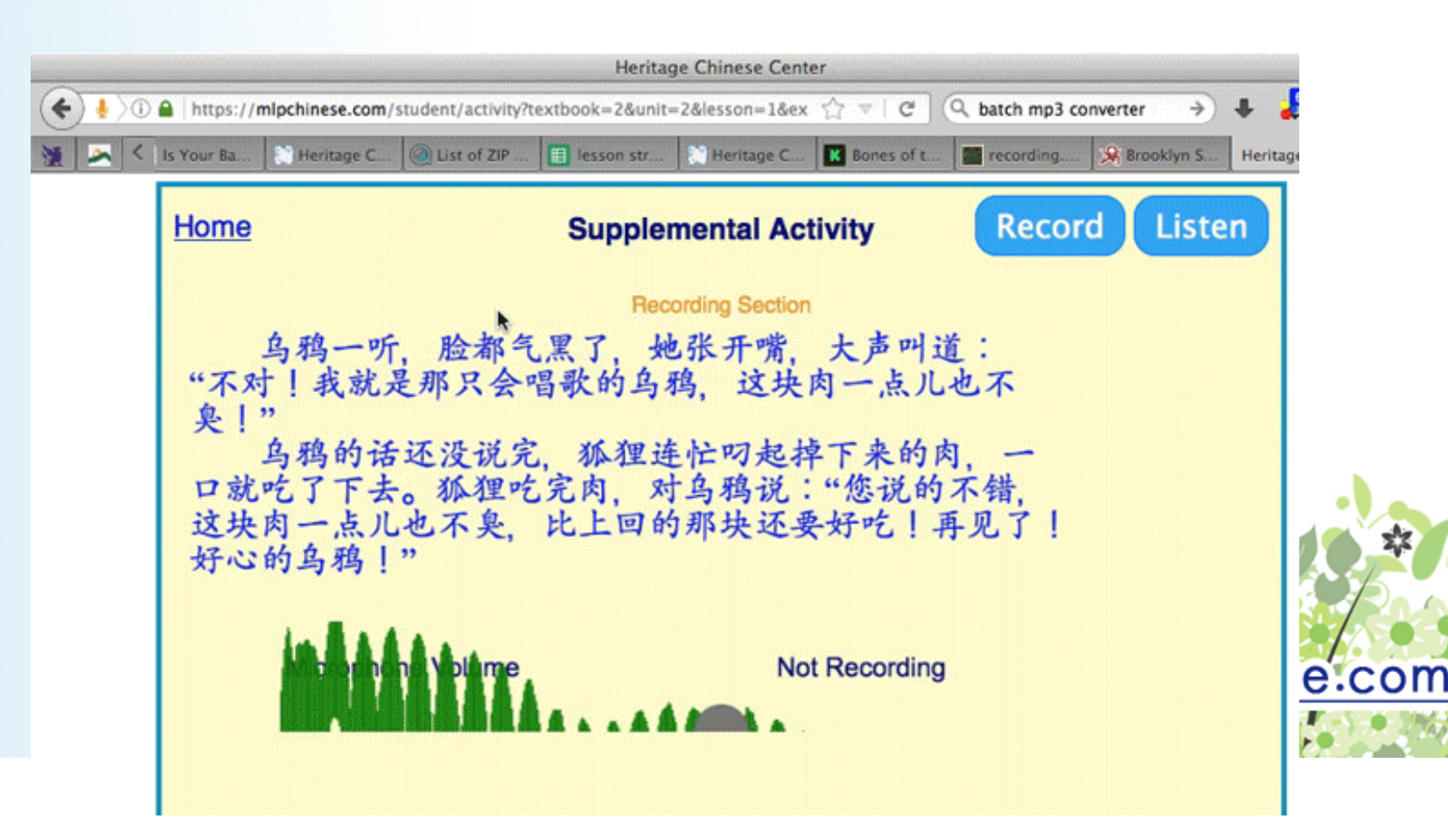

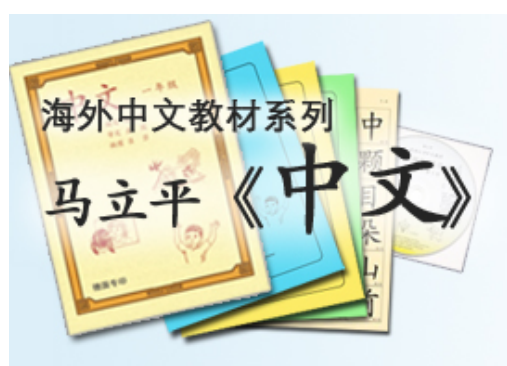

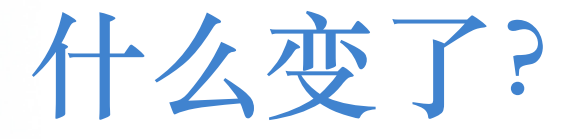

- Student Scores:可以看到生词对错率
- 可以加入老师的网上教室
	- 老师给学生录音和答题段落打分
	- $-$  但是: up to the teacher

Recordings Word Scores | Hanzi Scores

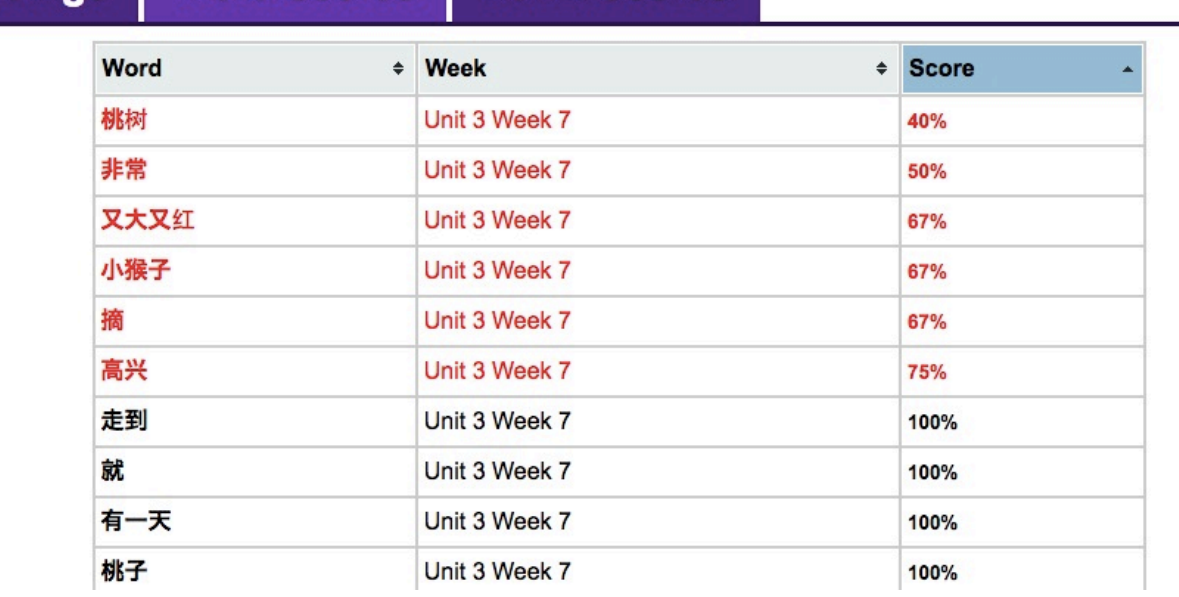

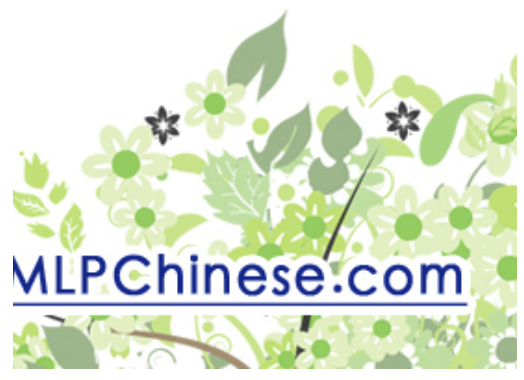

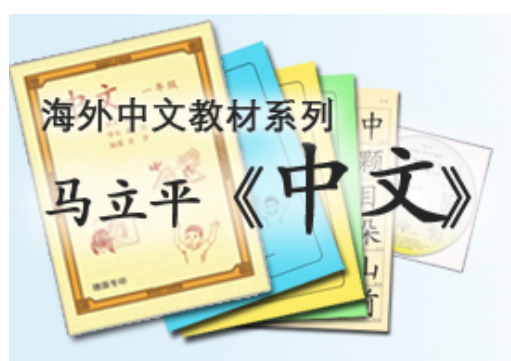

**怎样注册学⽣账户?**

#### 1) 在 MLPchinese.com 点击 Create Student Account

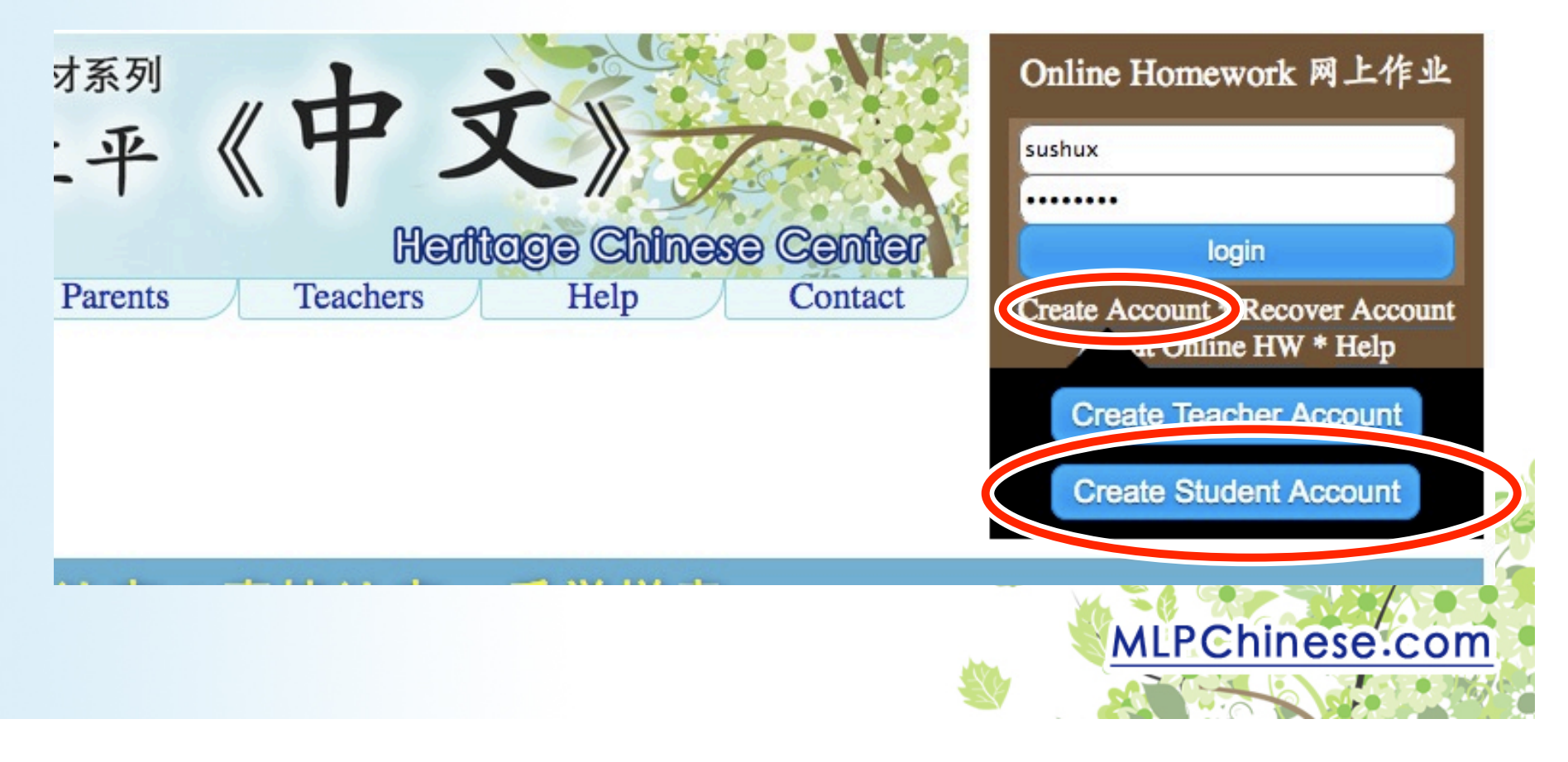

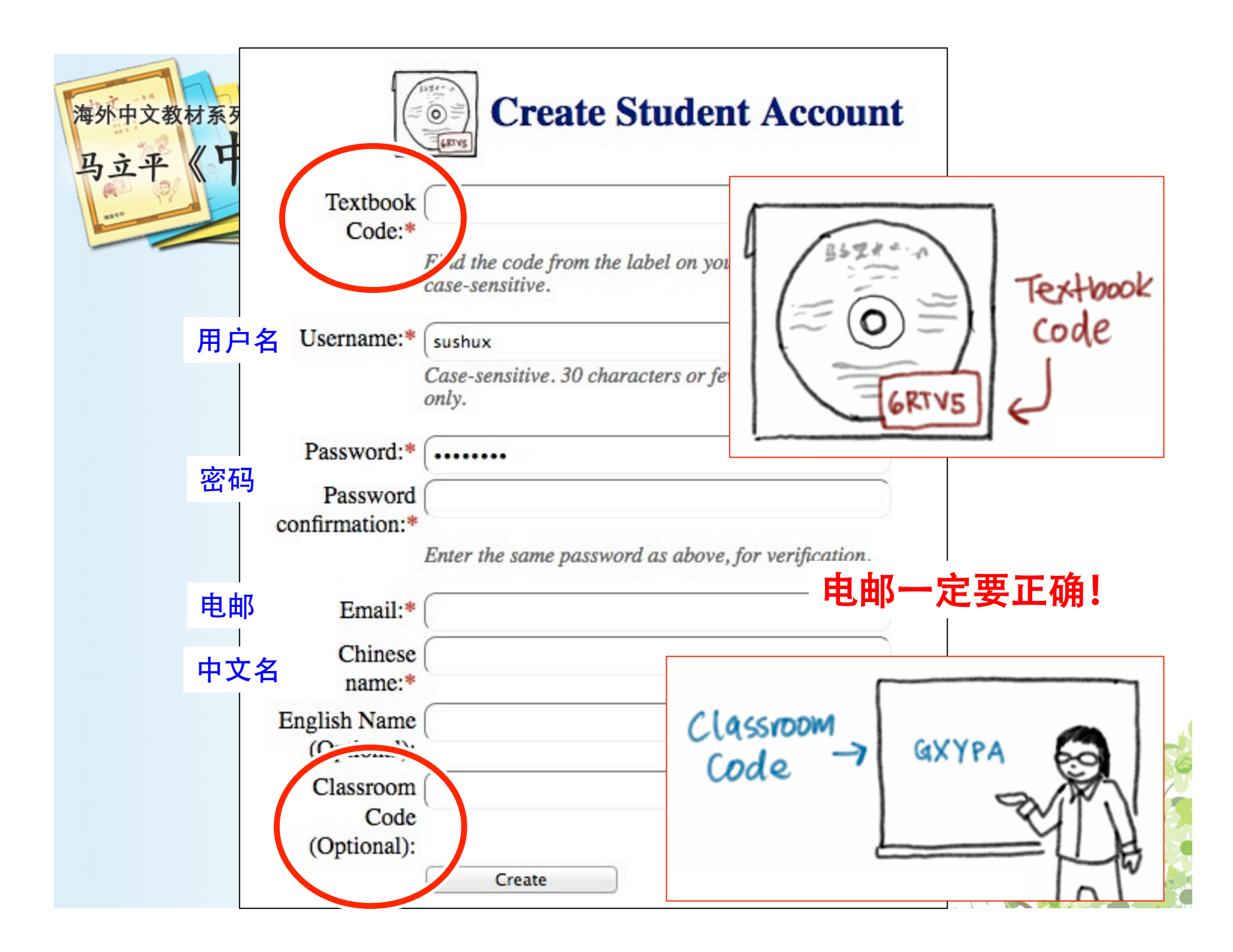

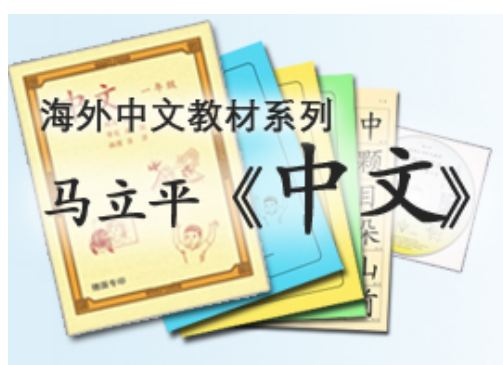

**如果光盘上没有密码:**

- Email tech@mlpchinese.com with the following information:
	- 课本和光盘的照片
	- 姓名
	- 中文学校
	- 购书的年月
- Then we will verify and email you a code.

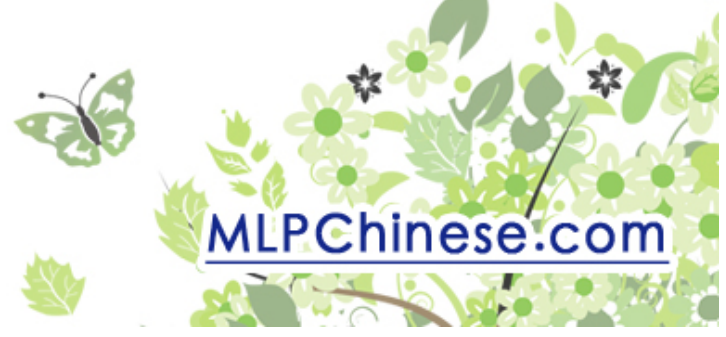

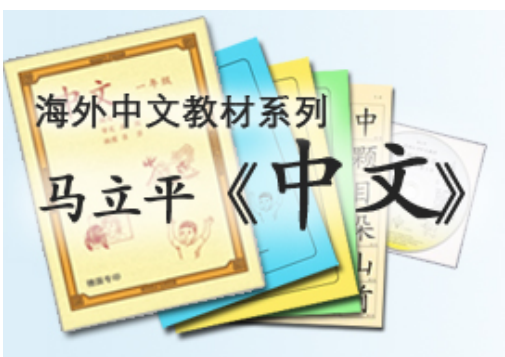

# **其他问题:**

- "Code already claimed"
	- Email **tech@mlpchinese.com** with:
		- 光盘密码的照片
- 以前建立了账户, 但是忘了username/ password:

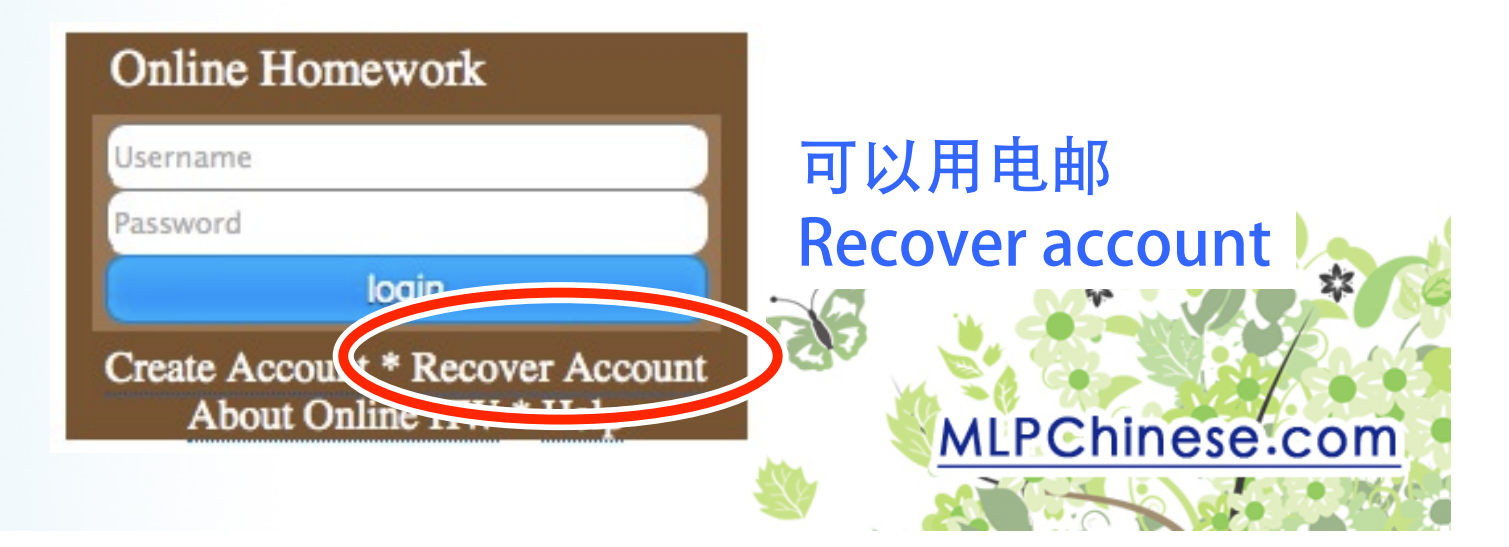

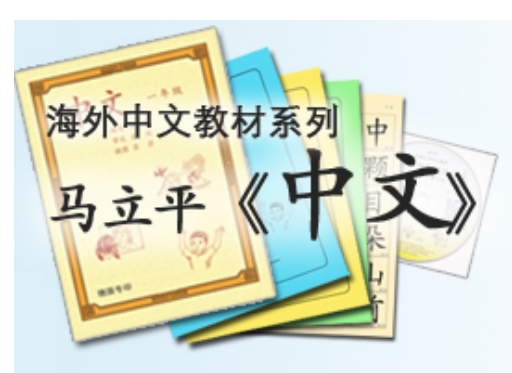

**怎样使⽤⽹上作业?**

1. Log in

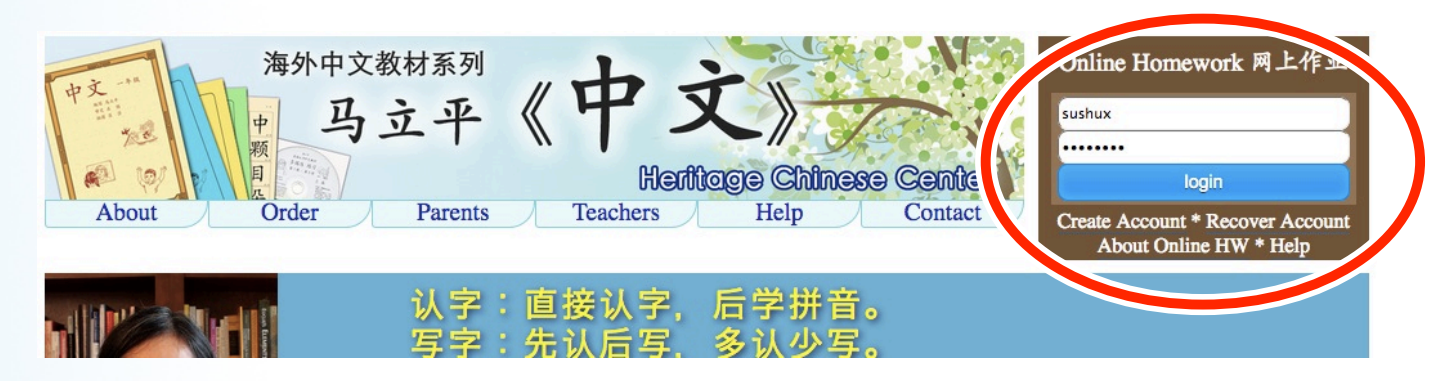

#### 2. 点击"My Account"

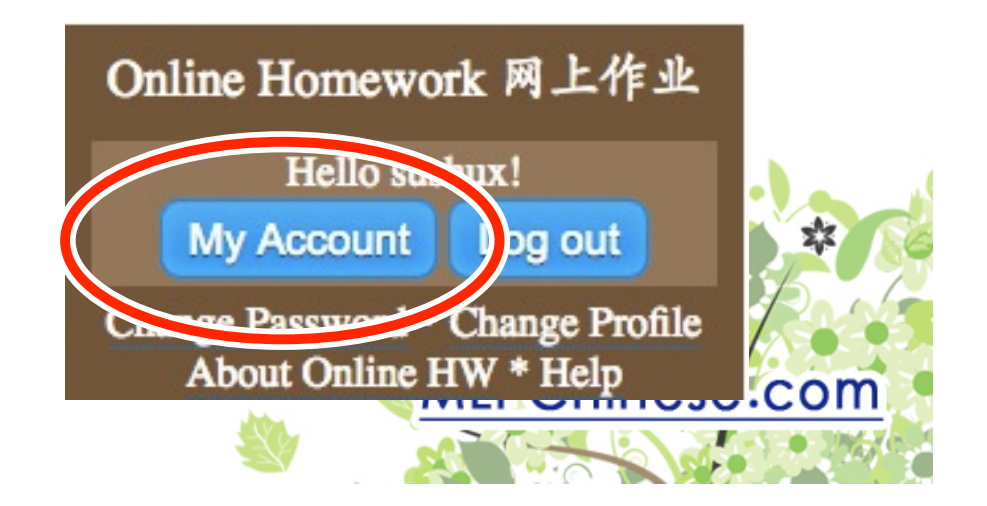

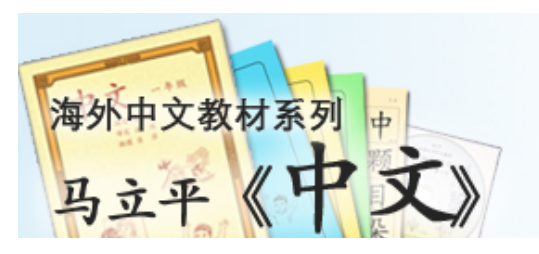

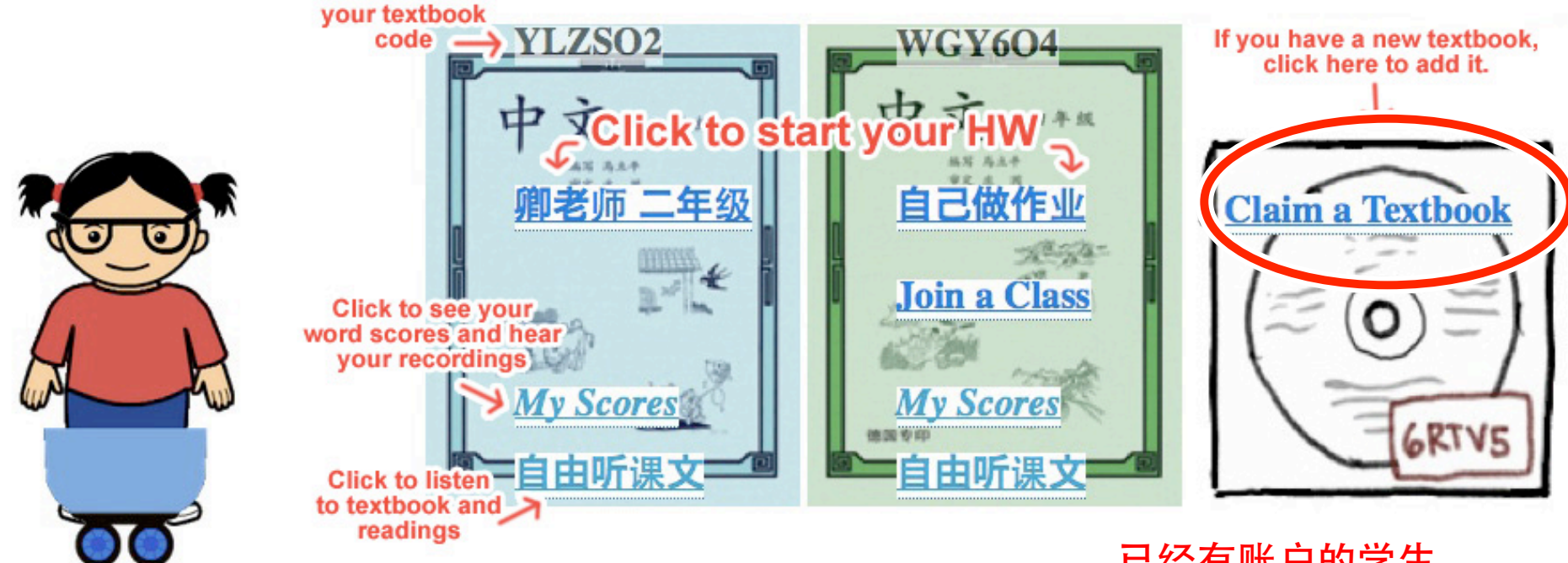

**Edit Name** 

**Join a Class** 

: Leave < This lets you leave a class. 夏老师 八年级

**Change Password** 

已经有账户的学生 请用 "Claim a Textbook" 加课本。

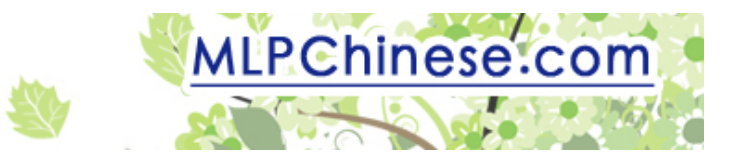

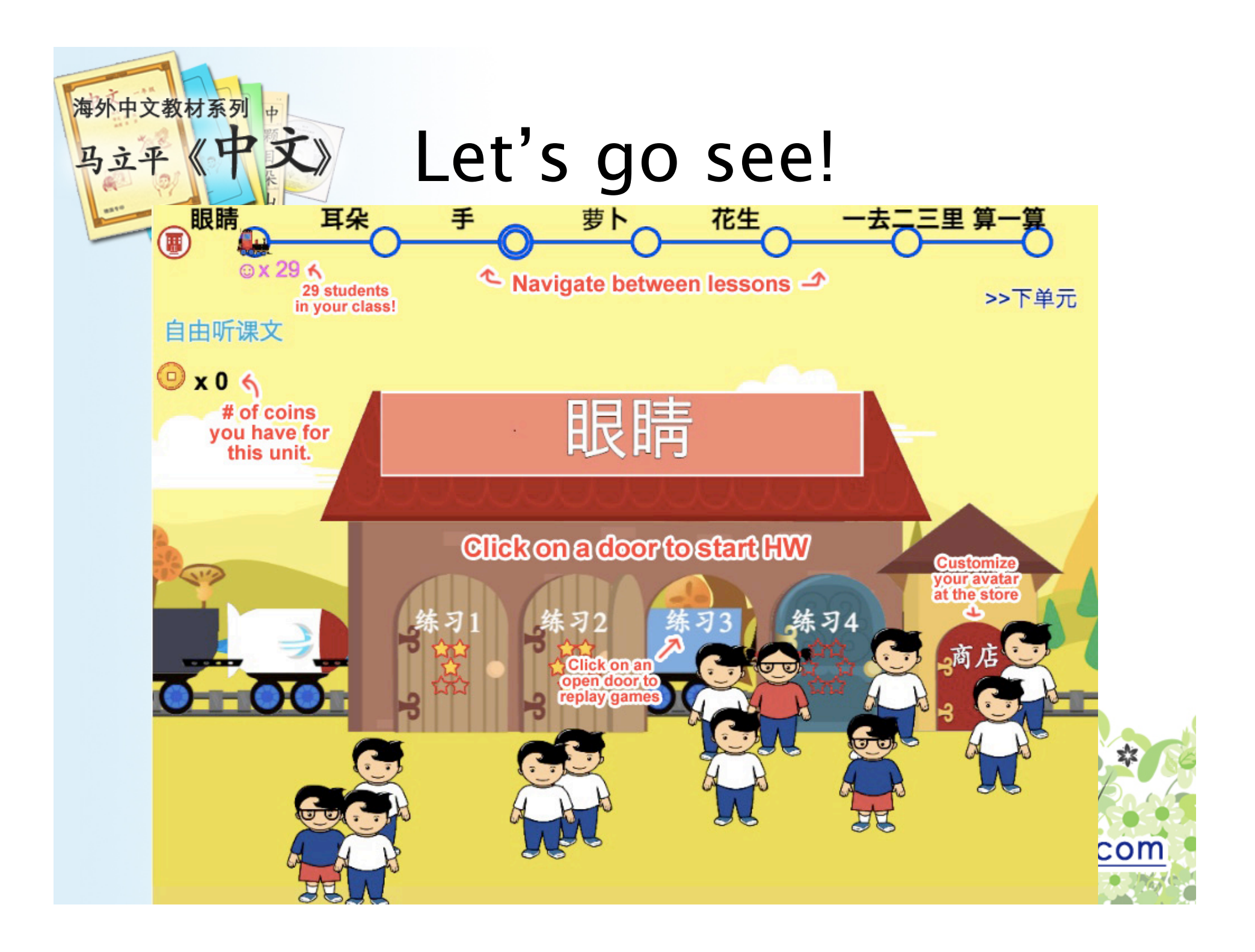

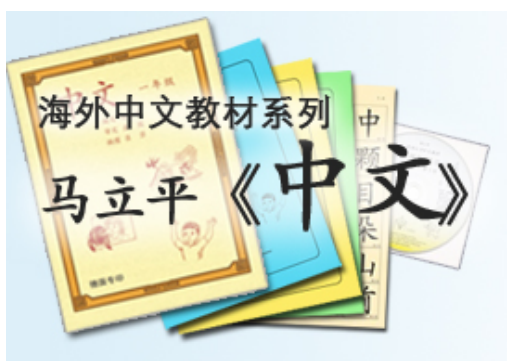

## **提醒:**

- 规定作业:每一项练习都得做完 – 游戏部分要拿到足够的星数才能"过关"
- 用 Firefox, Chrome, iPad 才能录音
- 看分数: My Scores – 听上传的录音以及老师的评分 – 看错的最多的词

![](_page_18_Picture_5.jpeg)

![](_page_19_Picture_0.jpeg)

![](_page_19_Picture_1.jpeg)

**7LY463** 

自由地

老师 3年级

- 做完的练习不能再做
	- 想再听课文或阅读材料:自由听课文
	- 想再玩本课字词游戏:点击已经开的门 – 想再看已经看过的视频:自由听课文

![](_page_19_Picture_5.jpeg)

![](_page_20_Picture_0.jpeg)

# **⽹上指南**

![](_page_20_Picture_2.jpeg)

- 网上作业介绍: http://mlpchinese.com/site/?page=hwtour
- Getting Started: http://mlpchinese.com/site/?page=gettingstarted
- Student Help: http://mlpchinese.com/site/?page=hwhelp#onlinehw

![](_page_20_Figure_6.jpeg)

![](_page_21_Picture_0.jpeg)

![](_page_21_Picture_1.jpeg)

![](_page_21_Figure_2.jpeg)

- tech@mlpchinese.com (夏苏舒)
- teach@mlpchinese.com

![](_page_21_Picture_5.jpeg)

![](_page_22_Picture_0.jpeg)

# Many thanks:

- Development:
	- Jonathan and John Xia (2014)
	- Yunyun Cai (2015-present)
- Art
	- Wendy Carmical (G 1-4)
	- Jonathan Casanova (G 5-7)

![](_page_22_Picture_8.jpeg)